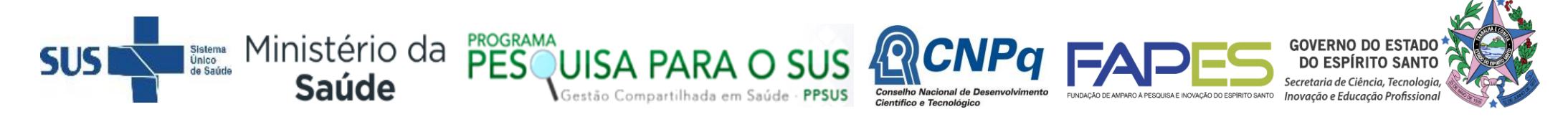

**O Diretor Presidente da FAPES, no uso de suas atribuições, torna público o Resultado da Seleção do EDITAL FAPES/CNPq/Decit-SCTIE-MS/SESA Nº 25/2018 - PPSUS, homologado** *ad referendum* **do Conselho Científico-Administrativo da FAPES (CCAF)**

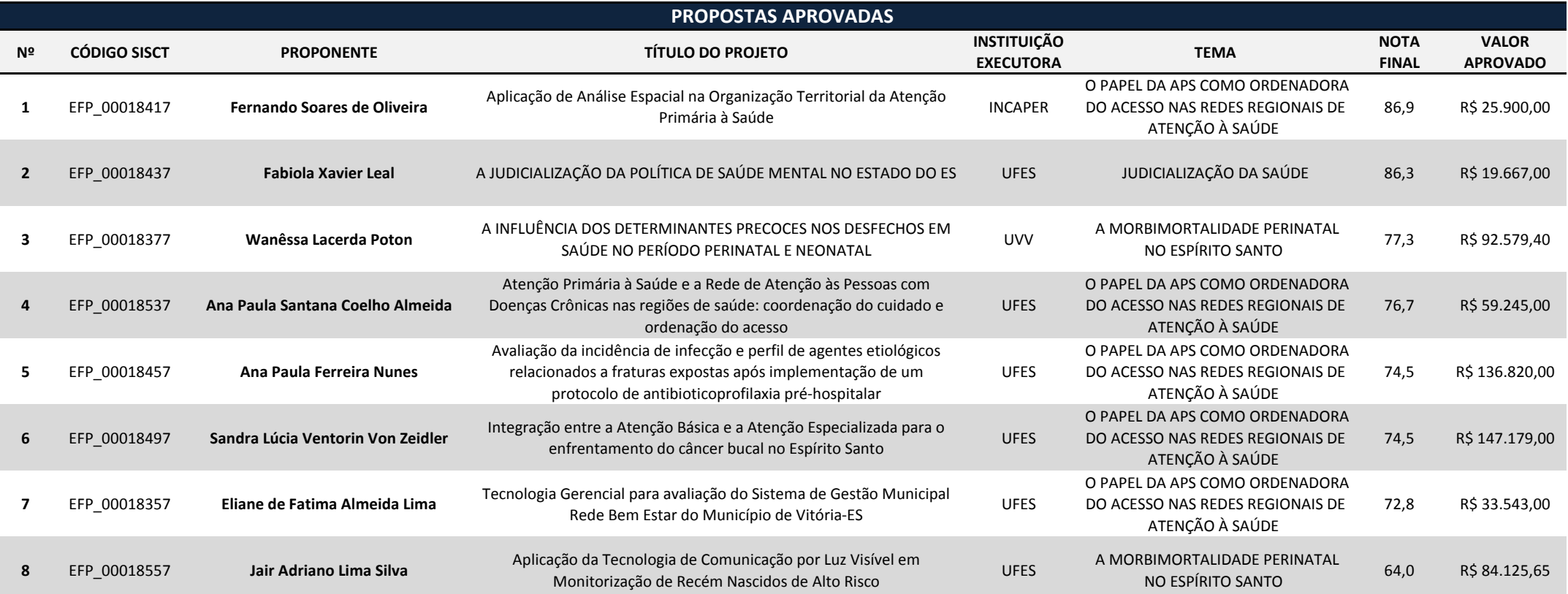

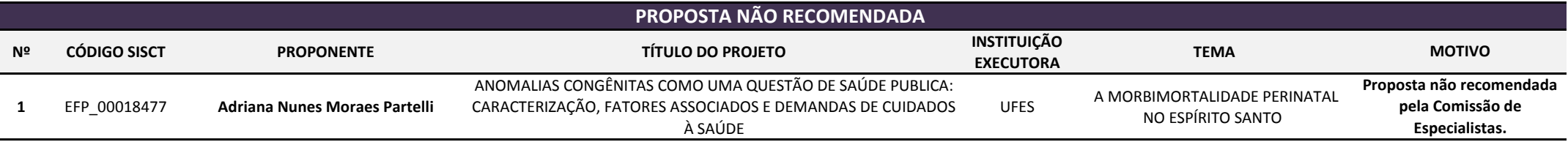

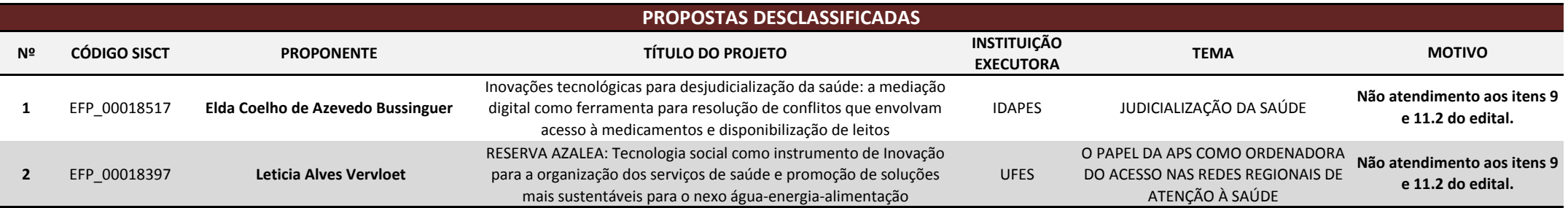

**Aviso publicado no DIO-ES em 26/12/2018 Vitória, 26 de dezembro de 2018**

*Diretor Presidente da FAPES* **José Antonio Bof Buffon** As instruções a seguir valem para contração das propostas aprovadas na homologação do resultado.

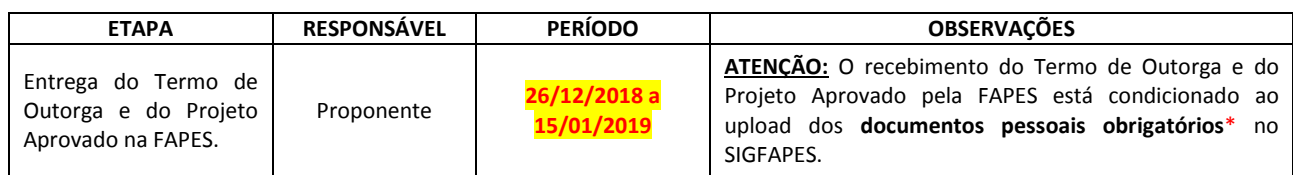

*ATENÇÃO: Terceiros só poderão efetuar a entrega do Termo de Outorga e do Projeto Aprovado na FAPES se estiverem devidamente autorizados pelo Proponente por meio de declaração por escrito e devidamente assinada.*

*ATENÇÃO:* Terceiros só poderão **assinar** o Termo de Outorga e o Projeto aprovado em nome do proponente caso este elabore **procuração, com firma reconhecida em cartório**, conferindo poderes ao terceiro para firmar o instrumento jurídico. A procuração deverá ser entregue na FAPES juntamente com o Termo de Outorga e com o Projeto Aprovado.

**1ª ETAPA** - O proponente deverá estar com seu cadastro ATUALIZADO no SIGFAPES, ETAPA IMPRESCINDÍVEL para que o Termo de Outorga seja gerado sem erros, uma vez que o sistema utiliza automaticamente essas informações para o preenchimento dos contratos.

**2ª ETAPA –** A Inclusão dos documentos pessoais do proponente no SIGFAPES é OBRIGATÓRIA, sem os quais NÃO PODERÁ SER EFETIVADA A ENTREGA DO TERMO DE OUTORGA E DO PROJETO APROVADO NA FAPES, IMPOSSIBILITANDO, ASSIM, A CONTRATAÇÃO DO PROJETO.

#### **OS DOCUMENTOS PESSOAIS OBRIGATÓRIOS\* PARA UPLOAD NO SIGFAPES SÃO:**

a) Comprovante de residência no Espírito Santo atualizado e em nome do(a) proponente;

OBS.: Caso o comprovante de residência não esteja em nome do proponente, este deverá comprovar o vínculo com o terceiro cujo nome consta no comprovante, por exemplo, com cópia de certidão de casamento, declaração do locador de que o proponente reside no imóvel, etc.

- **b)** Cópia do RG ou CNH do proponente, contendo CPF;
- **c)** Protocolo/Comprovante de submissão no Comitê de Ética em Pesquisa, se realizada em humanos e/ou animais;

Obs.: Caso não tenha o comprovante de aprovação no momento da contratação, deverá ser inserido o protocolo de submissão junto ao Comitê de Ética em Pesquisa, OBRIGATORIAMENTE. Informamos ainda que a liberação da 1ª parcela para execução do projeto está condicionada ao upload do Comprovante de aprovação do Comitê de Ética em Pesquisa, no SIGFAPES);

- **d)** Certidões Atualizadas e ainda no prazo de validade:
	- Regularidade fiscal junto à Fazenda Pública Municipal do domicílio;
	- Regularidade fiscal junto à Fazenda Pública Estadual;
	- Regularidade fiscal junto à Fazenda Pública Federal (Certidão Conjunta de débitos relativos aos tributos federais e à dívida ativa da união);
	- · Negativa de débito trabalhista (CNDT) site: [www.tst.jus.br](http://www.tst.jus.br/) (caminho: Serviços/Certidão negativa de débitos trabalhistas).

Para a inclusão dos documentos listados acima, o proponente deverá:

- 1) Entrar em sua área restrita no SIGFAPES [\(http://sigfapes.es.gov.br\)](http://sigfapes.es.gov.br/);
- 2) Selecionar "Envio de Documentos Pessoais";
- 3) Fazer o upload dos documentos mencionados ACIMA em seu campo específico, conforme barra de seleção "Tipo de Documento".

### **3ª ETAPA -** O QUE DEVE SER ENTREGUE NA FAPES, pessoalmente:

- > 01 (UMA) VIA DO TERMO DE OUTORGA.
- 01 (UMA) VIA DO PROJETO APROVADO.

### **TERMO DE OUTORGA -** Para acessá-lo, o proponente deverá:

- A) Entrar em sua área restrita no SIGFAPES [\(http://sigfapes.es.gov.br\)](http://sigfapes.es.gov.br/);
- B) Selecionar o projeto em "Minhas Propostas/Inscrições em Andamento/Concluídas";
- C) Clicar em (i) de "Informações";
- D) Clicar em "Visualize/Imprimir Termo de Outorga";
- E) Imprima o termo de outorga em **1 VIA, EM PAPEL A4** e confira se todos os dados estão corretos;
- F) O proponente e o representante legal da Instituição Executora devem assinar a última folha e rubricar todas as demais folhas do Termo de Outorga.
- G) Caso não apareça o nome do Representante Legal da Instituição no fechamento do contrato, o mesmo deve identificar-se junto à assinatura por meio de carimbo e/ou nome por extenso**;**
- H) *Se a assinatura do Representante Legal da Instituição não for possível de ser coletada, deverá ser entregue na FAPES, além do Termo de Outorga e do Projeto aprovado, cópia do ato que confere poderes ao substituto para assinar, devendo o mesmo assinar o Termo de Outorga e carimbar ou escrever o nome por extenso.*
- I) **NÃO** preencher os campos em aberto no Termo de Outorga;
- J) **NÃO** DATAR O TERMO DE OUTORGA;
- K) É **OBRIGATÓRIO** coletar as assinaturas de 02 (duas) testemunhas no fechamento do contrato, mas não há a necessidade de elas rubricarem as folhas do Termo de Outorga.

**PROJETO APROVADO** - Para acessá-lo, o proponente deverá:

- A) Entrar em sua área restrita no SIGFAPES [\(http://sigfapes.es.gov.br\)](http://sigfapes.es.gov.br/);
- B) Selecionar o projeto em "Minhas Propostas/Inscrições em Andamento/Concluídas";
- C) Clicar em "(i)" de "Informações";
- D) Clicar em "Ver Projeto Aprovado";
- E) CLICAR EM "VISUALIZAR EM PDF";
- F) É **OBRIGATÓRIO** QUE O PROJETO SEJA IMPRESSO NO FORMATO (PDF) em **1 VIA EM PAPEL A4;**
- G) ATENÇÃO: **NÃO** DATAR O PROJETO.
- H) Apenas o proponente deve rubricar todas as folhas e assinar a última.

## **NO ATO DA CONTRATAÇÃO, O(A) PROPONENTE DEVERÁ ESTAR ADIMPLENTE JUNTO À FAPES.**

Se houver qualquer erro de grafia ou de dados, comunique à FAPES por meio da Subgerência de Contratos de Fomento: [sucon@fapes.es.gov.br](mailto:sucon@fapes.es.gov.br) ou (27) 3636-1896.

É expressamente vedado ao proponente fazer qualquer tipo de alteração nos documentos gerados pelo SIGFAPES.

**4ª ETAPA -** ABERTURA DE CONTA BANCÁRIA PARA RECEBIMENTO DO RECURSO - No ato da entrega do Termo de Outorga na sede da FAPES, o proponente deverá OBRIGATORIAMENTE retirar os Formulários do Banestes para Abertura da Conta do Projeto, que deverão estar devidamente assinados pelos representantes da FAPES, que são:

- Termo de Adesão BANESTES;
- Formulário do BANESTES de emissão/cancelamento de cartão;
- Formulário BANESTES Administrador do Cartão.

**ATENÇÃO:** Aguardar o e-mail da SUCON, **VIA SIGFAPES,** com a publicação no DIOES para, só então, seguir a etapa abaixo descrita.

**5ª ETAPA -** PROCEDIMENTO PARA ABERTURA DE CONTA CORRENTE NO BANESTES - O proponente deverá comparecer a uma agência do BANESTES de sua escolha (somente BANESTES), proceder conforme orientação do BANESTES, de posse e com cópia dos seguintes documentos:

- Carteira de Identidade, CPF ou CNH;
- Comprovante de residência;
- Termo de Adesão BANESTES;
- Formulário do BANESTES de emissão/cancelamento de cartão;
- Formulário BANESTES Administrador do Cartão.
- **Publicação no DIOES. (Que será encaminhada pela SUCON**, **VIA SIGFAPES, para impressão e entrega na agência do BANESTES de sua preferência);**

**O proponente deverá efetuar a abertura da conta corrente e informar NOME DO PROPONENTE, CPF, EDITAL CORRESPONDENTE, NÚMERO DA CONTA CORRENTE, e AGÊNCIA no e-mai[l contacorrente@fapes.es.gov.br,](mailto:contacorrente@fapes.es.gov.br) no prazo de até 30 DIAS CORRIDOS a contar da data da publicação no Diário Oficial do ES.** 

**6ª ETAPA -** LIBERAÇÃO DOS RECURSOS EM CONTA CORRENTE – Somente serão liberados os recursos financeiros aos proponentes que encaminharem o número da conta corrente dentro do prazo estipulado acima. Os recursos serão liberados em até 7 (sete) dias úteis.

> **Dúvidas na contratação – Gabriela** (27) 3636-1896 [sucon@fapes.es.gov.br](mailto:sucon@fapes.es.gov.br)

### **INSTRUÇÕES PARA IMPLEMENTAÇÃO DE BOLSAS**

# **1ª ETAPA – INDICAÇÃO DOS BOLSISTAS PELO(A) COORDENADOR(A)**

1.1. As implementações das bolsas serão realizadas via SIGFAPES, **somente após a contratação do projeto de pesquisa**.

1.2. O(a) coordenador(a) da proposta deverá acessar o tutorial **"Tutorial de Requisição e Cancelamento de Bolsista**", disponível na página da FAPES [\(http://fapes.es.gov.br/sigfapes\)](http://fapes.es.gov.br/sigfapes), para mais orientações acerca da implementação de bolsa via SIGFAPES.

1.3. Os documentos necessários para solicitação das bolsas são:

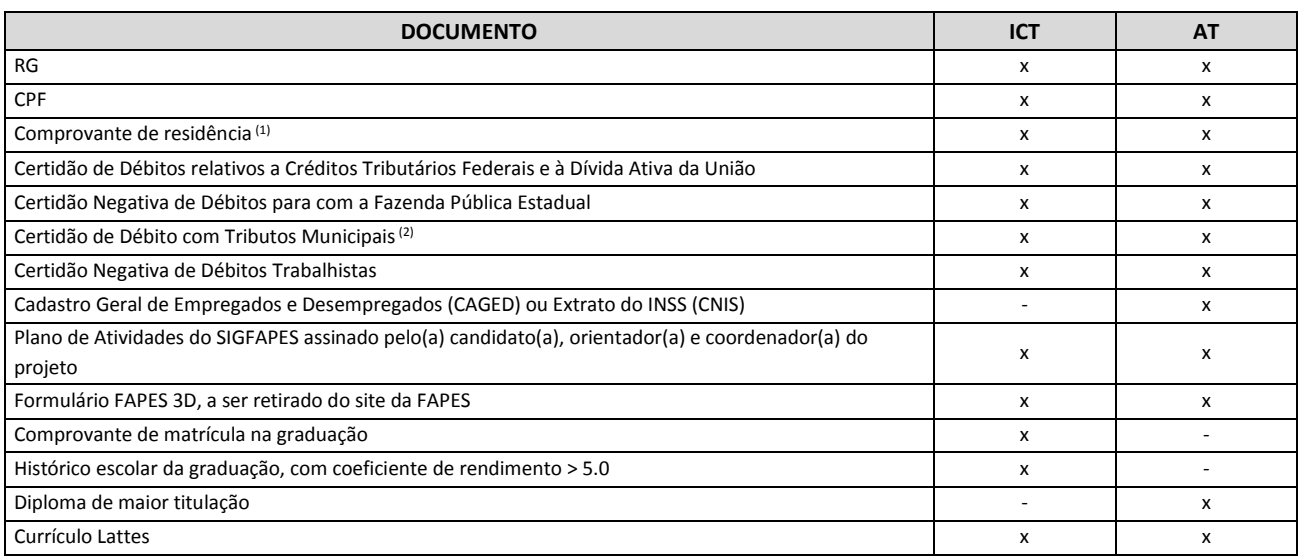

(1) O comprovante de residência deverá estar em nome do candidato à bolsa ou de seus pais, caso more com eles; **OU** estar em nome do cônjuge, juntamente com a certidão de casamento/união estável; **OU** estar nome de terceiro, juntamente com uma declaração em que o terceiro afirma que o candidato mora na residência; **OU** estar em nome do locador do imóvel, juntamente com o contrato de locação.

(2) A Certidão de Débito com Tributos Municipais deverá corresponder ao mesmo município do comprovante de residência.

### **2ª ETAPA – ABERTURA DE CONTA CORRENTE PARA RECEBIMENTO DA BOLSA**

### **2.1 BOLSISTAS QUE NÃO POSSUEM CONTA CORRENTE NO BANESTES:**

- O coordenador deverá solicitar à FAPES ofício para abertura de conta na Agência BANESTES de sua preferência, para os bolsistas que NÃO POSSUEM CONTA CORRENTE NO BANESTES.
- A solicitação de abertura de conta deverá ser encaminhada para o e-mai[l asgefunci3@fapes.es.gov.br.](mailto:asgefunci3@fapes.es.gov.br)
- A conta será aberta em uma faixa especial do Banco, ou seja, isenta de algumas taxas de movimentação.
- Após aberta a Conta Corrente, informar os dados (Nome do Bolsista, CPF, Agência e Conta Corrente) para o e-mail [contacorrente@fapes.es.gov.br.](mailto:contacorrente@fapes.es.gov.br)

### **2.2 BOLSISTAS QUE JÁ POSSUEM CONTA CORRENTE NO BANESTES:**

- Caso os bolsistas já possuam conta corrente no BANESTES, poderão utilizá-la para recebimento mensal das bolsas, devendo apenas informar os dados para recebimento (Nome do Bolsista, CPF, Agência e Conta Corrente) para o e-mail [contacorrente@fapes.es.gov.br.](mailto:contacorrente@fapes.es.gov.br)
- **O bolsista deverá encaminhar os dados bancários à FAPES até o 15º dia do mês corrente.**

# **3ª ETAPA – PAGAMENTO DA BOLSA**

- **O pagamento da bolsa é realizado somente para o bolsista que tiver informado a conta corrente à FAPES.**
- Os pagamentos serão realizados conforme calendário disponível no site da FAPES.

*Para dúvidas concernentes à gestão de bolsas no projeto, gentileza contatar:*

[supep@fapes.es.gov.br](mailto:supep@fapes.es.gov.br) (27) 3636-1864